## **APPENDIX 8.1: DETERMINING n FOR A GIVEN** δ **IN EXCEL**

There is no formula that returns the sample size required to achieve the power you want, given δ, α, and *H*1 . Instead, we have to use a computer to *search* for the required sample size. Fortunately, this can be easily done in Excel. In this appendix, as in Chapter 8, we will consider power for a one-tailed test where  $H_1$ :  $\mu_1 > \mu_0$ . Figure 8.A1.1 shows an Excel workbook that is set up to calculate the sample size required to achieve a specified power. The illustration in this appendix relates to the power-pose example used in Chapter 8.

To conduct this power analysis, we require values for  $\mu_0$ ,  $\delta$ ,  $\sigma$ , *n*, and α. These values are given in cells **B2**, **B3**, **B4**, **B7**, and **B10**, respectively, in Figure 8.A1.1. From these values, we can calculate  $\mu_1$  (cell **B5**),  $\sigma_m$  (cell **B8**),  $z_{\text{critical}}$  (cell **B11**),  $m_{\text{critical}}$  (cell **B12**),  $\beta$  (cell **B15**), and power (cell **B16**).

We've seen how power and β depend on sample size. If you set up the workbook as in Figure 8.A1.1, you should be able to see how power and β change with *n*. If *n* is set to 32, then power = .30. If *n* is set to 8, then power = .14. Our goal is to find the sample size that produces the power we desire.

Let's say we would like to achieve power = .8 (cell **B16**). We could change values of *n* by hand until we get the value we want. Or we could have Excel do the searching for us using the **Goal Seek . . .** option, which is reached by clicking on the **What-If Analysis** button in the **Data** tab, as shown in Figure 8.A1.1. (The **What-If Analysis** button is actually farther to the right in the **Data** ribbon than shown in Figure 8.A1.1.)

When we choose **Goal Seek**, the dialog box shown in Figure 8.A1.2 appears. We tell **Goal Seek** to change the number in some cell until the number in another cell reaches a specified value. In our case, we want cell **B16** (power) to have a value of .8, by changing the value in cell **B7** (*n*). When we press the **OK** button, **Goal Seek** searches for a value of *n* that yields power = .8.

Figure 8.A1.3 shows the result of **Goal Seek**'s efforts. It determined that to achieve power  $= .8$ , we would need a sample of size 154.46. Of course, our sample size has to be a whole number, so we round 154.46 up to 155. This means we would need a sample of size  $n = 155$  to reject  $H_0$  80% of the time when  $\delta =$ .2. All values in Tables 8.1 and 8.2 were computed essentially this way.

It is worth noting that this analysis can be conducted even if we don't know  $\mu_0$  or  $\sigma$ . If we set  $\mu_0$  to 0 in cell **B2**,

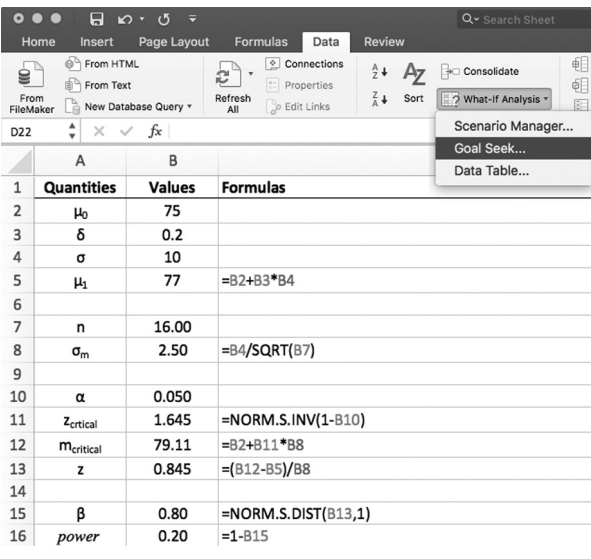

**FIGURE 8.A1.1** ■ **Accessing Goal Seek . . .**

This spreadsheet has calculated power based on the quantities µ0 , δ, σ, *n*, and α, presented in cells **B2**, **B3**, **B4**, **B7**, and **B10**, respectively. The formulas in column **B** (and documented in column **C**) calculate  $\mu_1$  (cell **B5**),  $\sigma_m$  (cell **B8**),  $z_{\text{critical}}$  (cell **B11**),  $m_{\text{critical}}$  (cell **B12**),  $\beta$  (cell **B15**), and power (cell **B16**).

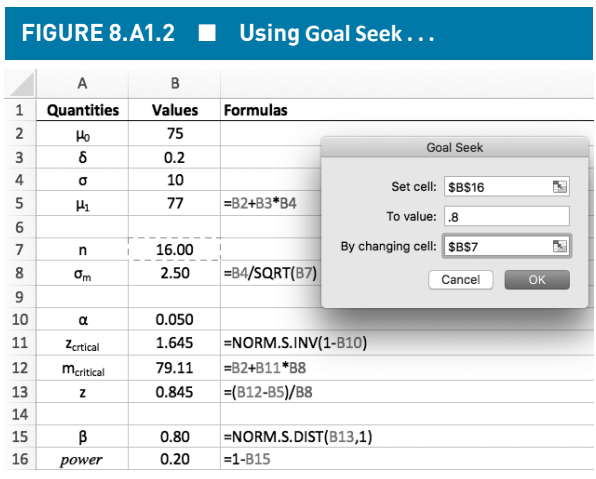

**Goal Seek** . . . searches for a solution to the goal specified in the dialog box. It is instructed to set cell **B16** (power) to have value .8, by changing the value in cell **B7** (*n*).

and  $\sigma$  to 1 in cell **B4**, we will find that  $\mu_1 = \delta$ , and power and  $\beta$  do not change. In fact, it doesn't matter what values are in cells **B2** and **B4** because  $\mu_1$ ,  $\sigma_m$ , and  $m_{critical}$  are all relative to  $\mu_0$  and σ. If you work with this workbook, you should be able to convince yourself that this is true.

In this example, our problem was structured assuming a one-tailed test  $(H_1: \mu_1 > \mu_0)$  with  $\delta$  set to .2. If the alternative hypothesis had been  $H_1$ :  $\mu_1 < \mu_0$ , then δ would be a negative number. The workbook, as set up in Figures 8.A1.1 to 8.A1.3, would produce the wrong result if we had entered  $\delta = -2$ . We could rewrite our equations to produce the correct answer, but there is no need to do this. The sample size required to achieve the desired power for  $H_1$ :  $\mu_1 < \mu_0$  and  $\delta = -0.2$  is exactly the same as that required to achieve the desired power for *H*<sub>1</sub>:  $\mu_1 > \mu_0$  and  $\delta = .2$ . So, there's no need to change the spreadsheet; just enter the absolute value of δ in cell **B3**.

We have focused on directional alternative hypotheses, but we can perform a power analysis for non-directional (two-tailed) tests just as easily. In this case, we are interested in an effect size whose absolute value is  $|\delta|$ . Although we don't know whether  $\mu_1$  is above or below  $\mu_0$ , our hypothesis says that it has to be one or the other. Because our test is two tailed, there are two values of  $z_{\text{critical}}$ ; i.e.,  $\pm z_{\text{critical}}$ . (α)100% of the *z*-distribution lies outside of  $\pm z$ <sub>critical</sub>, and the proportion

|                          | FIGURE 8.A1.3          |             |                         | <b>Goal Seek Results</b>   |        |
|--------------------------|------------------------|-------------|-------------------------|----------------------------|--------|
| $\mathbf{1}$             | A<br><b>Quantities</b> | B<br>Values | <b>Formulas</b>         |                            |        |
| $\overline{\phantom{a}}$ | $\mu_0$                | 75          |                         |                            |        |
| 3                        | δ                      | 0.2         | <b>Goal Seek Status</b> |                            |        |
| 4                        | σ                      | 10          |                         |                            |        |
| 5                        | $\mu_1$                | 77          | $=$ B <sub>2</sub>      | Goal Seeking with Cell B16 | OK     |
| 6                        |                        |             |                         | Found a solution.          | Cancel |
| 7                        | n                      | 154.44      |                         | Target value: 0.8          |        |
| 8                        | $\sigma_{m}$           | 0.80        | $=BA$                   | Current value: 0.80        | Step   |
| 9                        |                        |             |                         |                            | Pause  |
| 10                       | $\alpha$               | 0.050       |                         |                            |        |
| 11                       | Zertical               | 1.645       | $= NORM.S.INV(1-B10)$   |                            |        |
| 12                       | $m_{\text{critical}}$  | 76.32       | $= B2 + B11$ *B8        |                            |        |
| 13                       | z                      | $-0.841$    | $=(B12-B5)/B8$          |                            |        |
| 14                       |                        |             |                         |                            |        |
| 15                       | β                      | 0.20        | $= NORM.S.DIST(B13,1)$  |                            |        |
| 16                       | power                  | 0.80        | $=1 - B15$              |                            |        |

**Goal Seek** . . . shows that it has found a solution to the goal we gave it.

above  $|z_{\text{critical}}|$  is  $(\alpha/2)100\%$ . Therefore, to compute the sample size required to achieve the desired power for given  $\alpha$  and  $\delta$ , we would simply substitute  $\alpha/2$  for  $\alpha$  in cell **B10**. When we conduct a power analysis for a twotailed test with  $\alpha = .05$  ( $\alpha/2 = .025$ ) and  $\delta = .2$ , we find that the required sample size is  $n = 197$ .